# **Avance III 400 MHz - Instal·lació del Topspin 3.6.4**

## **Instal·lació del Topspin 3.6.4**

Per resoldre el [problema de la versió 3.6.3 amb la unitat de temperatura variable,](https://sermn.uab.cat/wiki/doku.php?id=informatica:hp_z230_400sb_topspin363_2#problema_-_unitat_de_temperatura_vtu) instal·lo la versió TopSpin 3.6.4 a partir del fitxer d'instal·lació descarregat de la web de Bruker,

```
$ sh ./topspin-3.6.4-linux.sh
Verifying archive integrity... All good.
Uncompressing TopSpin 3.6.4 100%
NOTE: using DISPLAY=:0
Please enter root password if prompted for it.
Password:
NOTE: using DISPLAY=:0
NOTE: using TCL_LIBRARY=/tmp/selfgz1602632396/linux/tcl-8.6.9/lib/tcl8.6
NOTE: using TK_LIBRARY=/tmp/selfgz1602632396/linux/tk-8.6.9/lib/tk8.6
NOTE: running /tmp/selfgz1602632396/linux/tk-8.6.9/bin/wish8.6 -f
/tmp/selfgz1602632396/xwinstall.d/swim/lib/xwinstall.tcl --
NOTE: using log file: /tmp/install.log
```
S'obre la finestra on es mostra el progrés de la instal·lació, i la finestra inicial de la instal·lació, on premo el botó Next per començar a instal·lar el TopSpin.

Selecciono que s'instal·lin tots els components,

- Install Bruker NMR Software
- Install GPL licensed GNU GCC 4.9.1 compiler (recommended)

i el directori on s'instal·larà el programa és,

/opt/topspin3.6.4

Llavors trio que s'instal·li la versió completa del programa,

Data processing, acquisition and automation Installs Data Processing, Acquisition and Automation Components for Spectroscopy

i que s'importi la configuració de l'espectròmetre de la versió 3.6.3,

• Select a spectrometer configuration to import spect in /opt/topspin3.6.3

però em surt un missatge d'error

```
*** Warning ***
```
Cannot import the selected spectrometer configuration (got invalid

selection: )

Saved in /tmp/install.log

o sigui que l'hauré d'importar manualment al final de la instal·lació.

Llavors li dic que la carpeta del TopSpin s'afegeixi al global PATH.

Al pas següent accepto que nmrsu sigui el NMR Super User, i assigno a NMR Administration la contrasenya habitual.

Després aturo l'IPSO des de la seva aplicació web ([http://149.236.99.90,](http://149.236.99.90) menú Administration), i més tard indico que s'ha de reiniciar automàticament

The IPSO computer controlling the spectrometer has to be rebooted for the installed Diskless package to take effect.

```
Reboot IPSO computer automatically? [Yes]
```
Accepto les altres carpetes d'instal·lació proposades pel programa d'instal·lació,

- MICS: /opt/Bruker/MICS
- NMR-Data: /opt/topspin3.6.4/examdata

Accepto que ens3 sigui la connexió de xarxa a l'espectròmetre, i dic que es configuri el tallafocs.

A continuació m'indica els programes i versions que s'instal·lara,

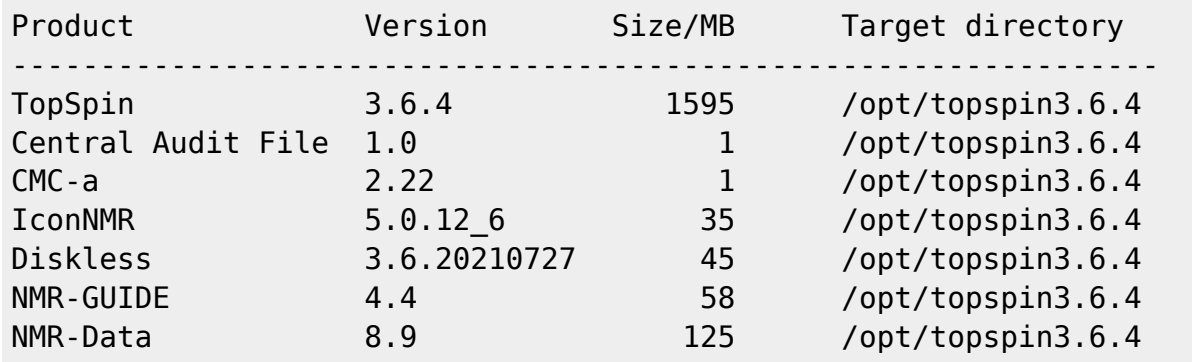

i comença el procés d'instal·lació de fitxers:

- extracció dels fitxers de distribució comprimits,
- còpia de les carpetes i fitxers a la carpeta del TopSpin, etc.

Es nota que el disc dur és d'estat sòlid (SSD) i que és molt més ràpid que un disc tradicional perquè en pocs minuts s'acaba la instal·lació.

Com que he aturat l'IPSO, ara no el pot reiniciar i surt en pantalla el missatge

Error: \*\*\* Error \*\*\*

Installation of Spectrometer Operating System: Could not reboot the IPSO

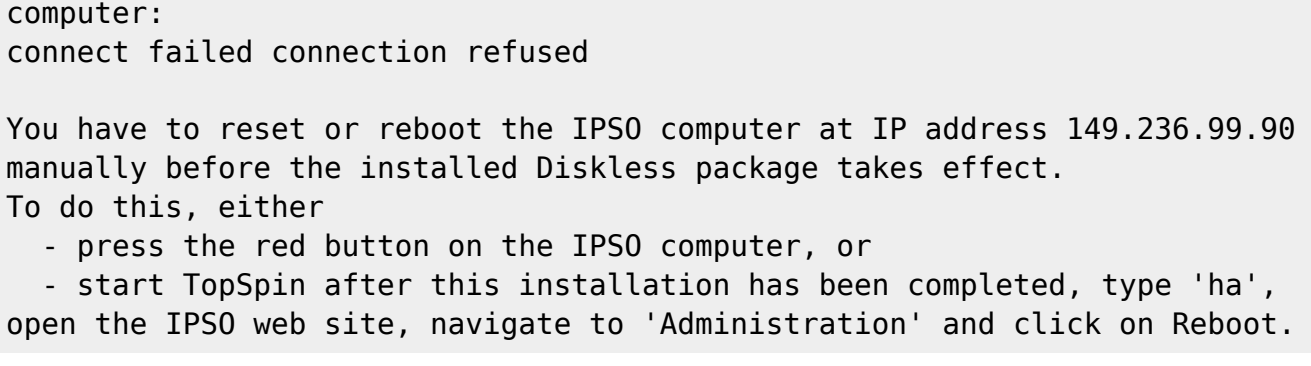

de forma que el reinicio manualment. Llavors premo el botó Seen i surt en pantalla el missatge "Installation finished with the following results", i es mostra que s'han instal·lat tots els components del programa.

Per acabar premo el botó Finish i surto del programa d'instal·lació.

# **Posada en funcionament del TopSpin 3.6.4**

Abans de posar en marxa per primer cop aquesta versió del TopSpin, visito l'adreça web de l'IPSO [\(http://149.236.99.90/](http://149.236.99.90/)) per comprovar que s'hagi reiniciat correctament i que estigui en funcionament.

També comprovo l'estat de TFTP i, com que està inactiu, l'engego, però abans el configuro perquè es posi en marxa automàticament (systemctl enable tftp),

```
# systemctl status tftp
● tftp.service - Tftp Server
    Loaded: loaded (/usr/lib/systemd/system/tftp.service; indirect; vendor
preset: disabled)
    Active: inactive (dead)
      Docs: man:in.tftpd
# systemctl enable tftp
Created symlink from /etc/systemd/system/sockets.target.wants/tftp.socket to
/usr/lib/systemd/system/tftp.socket.
# systemctl start tftp
# systemctl status tftp
● tftp.service - Tftp Server
    Loaded: loaded (/usr/lib/systemd/system/tftp.service; indirect; vendor
preset: disabled)
    Active: active (running) since Thu 2021-08-26 16:02:06 CEST; 2s ago
      Docs: man:in.tftpd
  Main PID: 13576 (in.tftpd)
    CGroup: /system.slice/tftp.service
            └─13576 /usr/sbin/in.tftpd -s /var/lib/tftpboot
Aug 26 16:02:06 cie-54-214.uab.cat systemd[1]: Started Tftp Server.
```
#### **Copia de la configuració de l'espectròmetre**

Com que no s'ha copiat la configuració de l'espectròmetre a TopSpin 3.6.3 durant la instal·lació de la versió 3.6.4, copio a mà les següents carpetes,

- /opt/topspin3.6.3/conf/instr/spect
- /opt/topspin3.6.3/conf/instr/curinst
- /opt/topspin3.6.3/conf/instr/probeheads
- /opt/topspin3.6.3/conf/instr/probehead

dins la carpeta /opt/topspin3.6.4/conf/instr/.

#### **Posada en marxa del TopSpin**

Poso en marxa per primer cop el TopSpin, detecta la consola, i arrenca amb la "spectrometer service license",

```
$ ./topspin -d
+ shift
+ test 0 '!=' 0
+ StartCpr
+ AssertUserIsNotRoot
++ whoami
+ '[' 1 = 1 -a sermnadmin = root ']'
+ ImportJavaEnv
+ . /opt/topspin3.6.4/javaenv.sh
++ SYSTEM_PROPS='-DsecondVirtualMachine=n -DXWINNMRHOME="/opt/topspin3.6.4"
-DCOMPUTERNAME=cie-54-214 -DUSERHOME_DOT_TOPSPIN="/home/sermnadmin/.topspin-
cie-54-214" -Duser.language= -Dawt.useSystemAAFontSettings=lcd'
++ SYSTEM_PROPS='-DsecondVirtualMachine=n -DXWINNMRHOME="/opt/topspin3.6.4"
-DCOMPUTERNAME=cie-54-214 -DUSERHOME_DOT_TOPSPIN="/home/sermnadmin/.topspin-
cie-54-214" -Duser.language= -Dawt.useSystemAAFontSettings=lcd -
Djava.endorsed.dirs="/opt/topspin3.6.4/classes/lib/jacorb" -
DTOPSPIN_COMM_DEBUG=0'
++ case $OS in
++ ShLibExt=.so
++ export JAVA=/opt/topspin3.6.4/jre/bin/java
++ JAVA=/opt/topspin3.6.4/jre/bin/java
+++ quote /opt/topspin3.6.4/jre/bin/java
+++ case "$1" in
+++ echo /opt/topspin3.6.4/jre/bin/java
++ JAVA=/opt/topspin3.6.4/jre/bin/java
++ SYSTEM_PROPS='-DsecondVirtualMachine=n -DXWINNMRHOME="/opt/topspin3.6.4"
-DCOMPUTERNAME=cie-54-214 -DUSERHOME DOT TOPSPIN="/home/sermnadmin/.topspin-
cie-54-214" -Duser.language= -Dawt.useSystemAAFontSettings=lcd -
Djava.endorsed.dirs="/opt/topspin3.6.4/classes/lib/jacorb" -
DTOPSPIN COMM DEBUG=0 -Djava.util.Arrays.useLegacyMergeSort=true'
++ MEMORY='-Xms64M -Xmx200M'
```

```
++ MEMORY='-Xms64M -Xmx200M -XX:+HeapDumpOnOutOfMemoryError'
++ test ' = cmca
++ SPLASH_OPTIONS=-
splash:/opt/topspin3.6.4/classes/prop/loadinggraphic_600.png
++ JAR='"/opt/topspin3.6.4/classes/lib/topspin.jar"'
++ START_CLASS=bruker.bio.start.topspin.Start
++ test '' = ICONIFIED
++ VERIFY=-Xverify:none
++ test -z ''
++ test -z ''
++ export 'JAVA_ARGS=-
splash:/opt/topspin3.6.4/classes/prop/loadinggraphic 600.png -Xms64M -
Xmx200M -XX:+HeapDumpOnOutOfMemoryError -Xverify:none -
DsecondVirtualMachine=n -DXWINNMRHOME="/opt/topspin3.6.4" -
DCOMPUTERNAME=cie-54-214 -DUSERHOME_DOT_TOPSPIN="/home/sermnadmin/.topspin-
cie-54-214" -Duser.language= -Dawt.useSystemAAFontSettings=lcd -
Djava.endorsed.dirs="/opt/topspin3.6.4/classes/lib/jacorb" -
DTOPSPIN COMM DEBUG=0 -Djava.util.Arrays.useLegacyMergeSort=true -jar
"/opt/topspin3.6.4/classes/lib/topspin.jar"'
++ JAVA ARGS='-splash:/opt/topspin3.6.4/classes/prop/loadinggraphic 600.png
-Xms64M -Xmx200M -XX:+HeapDumpOnOutOfMemoryError -Xverify:none -
DsecondVirtualMachine=n -DXWINNMRHOME="/opt/topspin3.6.4" -
DCOMPUTERNAME=cie-54-214 -DUSERHOME DOT TOPSPIN="/home/sermnadmin/.topspin-
cie-54-214" -Duser.language= -Dawt.useSystemAAFontSettings=lcd -
Djava.endorsed.dirs="/opt/topspin3.6.4/classes/lib/jacorb" -
DTOPSPIN COMM DEBUG=0 -Djava.util.Arrays.useLegacyMergeSort=true -jar
"/opt/topspin3.6.4/classes/lib/topspin.jar"'
+ '[' '!' -z '' ']'
+ StartProgram /opt/topspin3.6.4/prog/mod/cpr -c demo
+ '[' /opt/topspin3.6.4/prog/mod/cpr = topspin ']'
+ case "$machine" in
+ export LD_LIBRARY_PATH=/opt/topspin3.6.4/prog/shlib
+ LD_LIBRARY_PATH=/opt/topspin3.6.4/prog/shlib
+ Program=/opt/topspin3.6.4/prog/mod/cpr
+ shift
++ dirname /opt/topspin3.6.4/prog/mod/cpr
+ d=/opt/topspin3.6.4/prog/mod
+ '[' /opt/topspin3.6.4/prog/mod = . ']'
+ '[' '!' -f /opt/topspin3.6.4/prog/mod/cpr ']'
+ '[' '!' -x /opt/topspin3.6.4/prog/mod/cpr ']'
+ MyExec /opt/topspin3.6.4/prog/mod/cpr -c demo
+ exec /opt/topspin3.6.4/prog/mod/cpr -c demo
TopSpin 3.6.4 - Copyright (C) 2021 Bruker BioSpin GmbH
Installation directory: "/opt/topspin3.6.4"
Waiting for CodeMeter license
2021-08-26 15:57:11.616 +0200
Cannot checkout TopSpin CodeMeter license
No matching license entry found for feature "TOPSPIN3" mapped to product
code 1011013000 .
CmContainer Entry not found, Error 200.
```
Last update: 2021/08/26 16:31 informatica:hp\_z230\_400sb\_topspin364\_1 https://sermn.uab.cat/wiki/doku.php?id=informatica:hp\_z230\_400sb\_topspin364\_1

CodeMeter Runtime Version: 7.10.4196 empty CodeMeter Server Search List Configuration If your workstation controls the spectrometer, you may run the program without license. This requires the acquisition server to be ready. checking connection to spectrometer (may last several minutes) CPR : 2021-08-26 15:57:13.104 +0200 TopSpin is currently running under the spectrometer service license. Please apply to receive a correct license for your workstation using the online license form: https://www.bruker.com/nmr\_license\_requests.html

## **Configuració de l'espectròmetre**

Un cop es posa en marxa el TopSpin, s'obre una finestra on posa que cal executar cf i després expinstall per completar la instal·lació.

Executo cf i trio la configuració d'espectròmetre importada **Avance III 400 (configured in spect)**, la carrega i vaig passant pàgines alhora que comprovo que no surti cap missatge d'error.

- Spectrometer Description
	- Description: Avance III 400 MHz SB SeRMN, UAB
- Spectrometer Data
	- o 1H Spectrometer frequency: 400.130 MHz
- Security Options
	- Enable power check: yes (option checked)
- Optional Standard Devices
	- MAS2 control unit: connected to: tty05
	- Eurotherm VTU: device connected to: tty04

I només surt un error

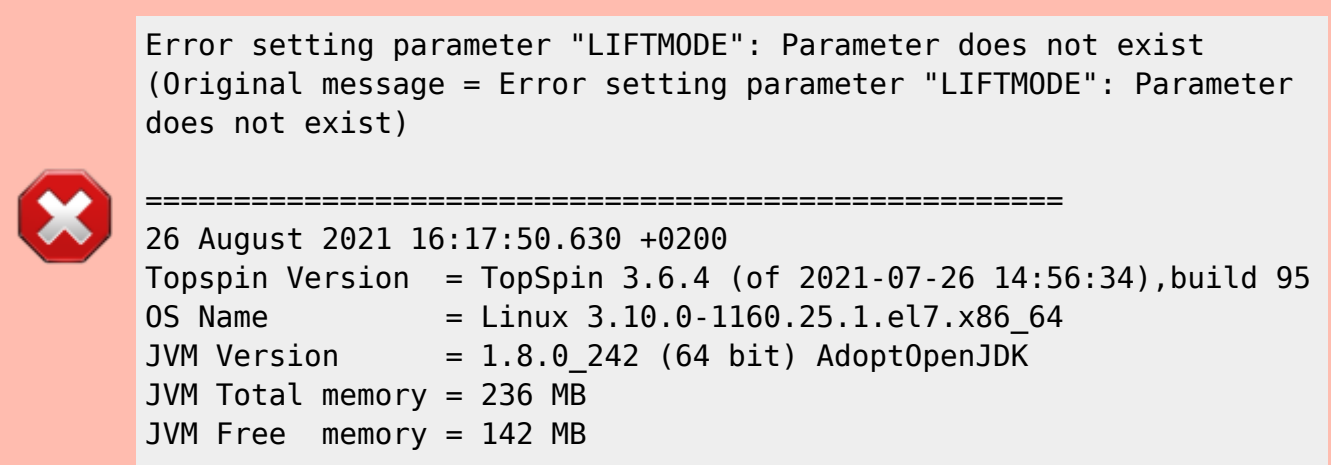

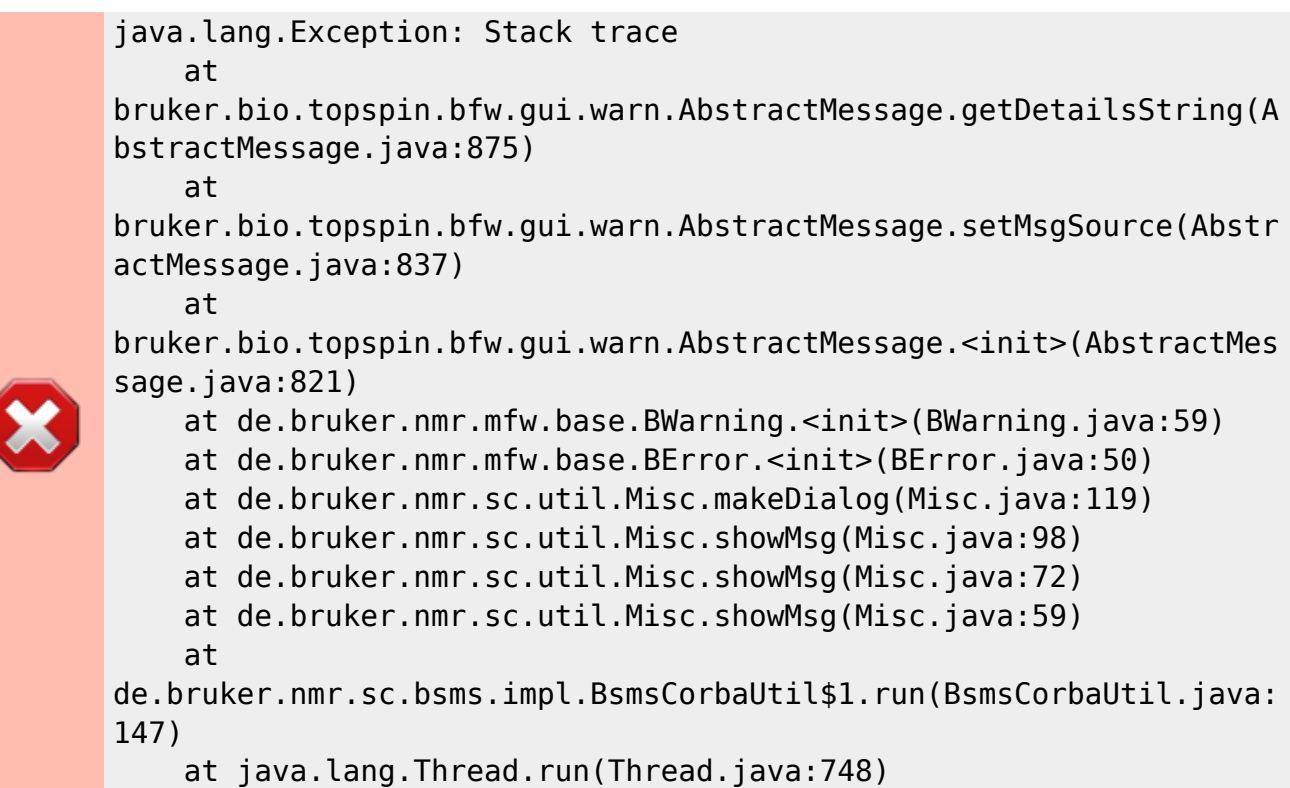

#### **Fitxer "uxnmr.info"**

```
# cat uxnmr.info
CONFIGURATION INFORMATION
========================
Path : /opt/topspin3.6.4/conf/instr/spect/uxnmr.info
Date : Thu Aug 26 16:17:50 2021
Release : TopSpin 3.6.4
Installed in : /opt/topspin3.6.4
Host : cie-54-214.uab.cat
OS : CentOS Linux release 7.9.2009 (Core)
CPU : Intel(R) Xeon(R) CPU E3-1246 v3 @ 3.50GHz (8 cores at 3500
MHz with Hyperthreading)
User : sermnadmin (SeRMN Staff)
System : Avance III 400 NMR spectrometer
1H-frequency : 400.13 MHz
Description : Avance III 400 MHz SB - SeRMN, UAB
Bruker Order : Instal·lat al 1993
Configured in: cie-54-214.uab.cat:/opt/topspin3.6.4/conf/instr/spect
IPSO: connected to spectrometer subnet
- TCP/IP address = 149.236.99.90
 - IPSO type: AQS
- Tctrl : 1
- Fctrls: 2
- Gctrl1: with digital preemphasis
```
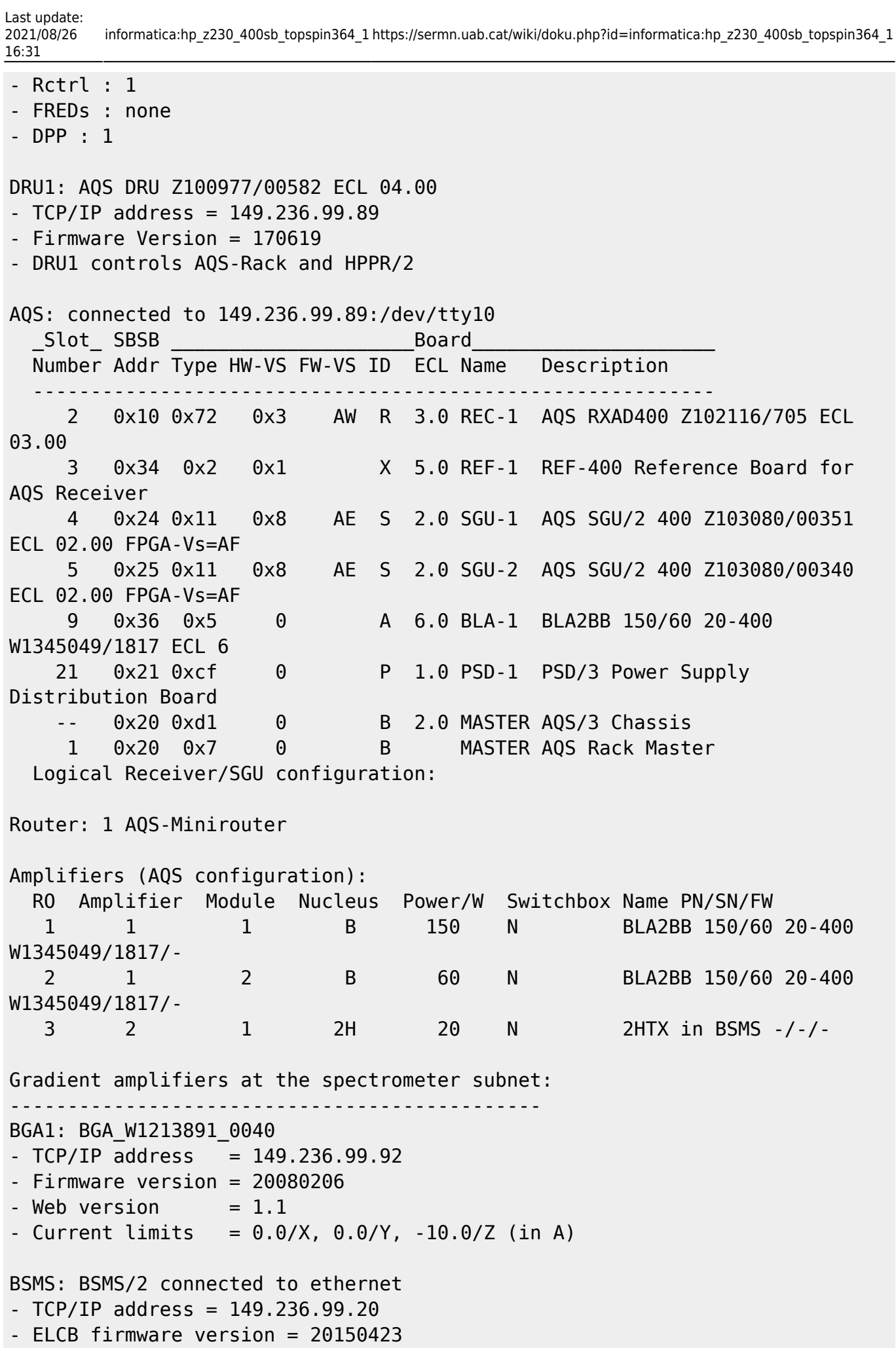

- SCB channels = 20 - Shim System = BOSS1-SB - 2HTX Amplifier: available - Lock: installed MAS2 control unit: connected to 149.236.99.90:/dev/tty05 - Boot Software : 20031216 - Application Software : 20120329 - Insert Time : 10 s - Eject Time : 10 s - Spin Lock Tolerance : 5 Hz Eurotherm VTU: device connected to 149.236.99.90:/dev/tty04 Preamplifiers : HPPR2: - HPPR/2 preamplifier connected to 149.236.99.89:/dev/tty10 Type : HPPR/2 Controller: Cover/1 with Application firmware =  $AQ$  15 LEDs for tuning, 15 LEDs for matching Module 1 : 1H/2H 1H (virtual 50 Ohm reference: 274.9%/85.9deg) PN=Z003959, SN=00418 from 20070319 Module 2 : 1H/2H 2H (virtual 50 Ohm reference: 116.6%/-71.1deg) PN=Z003959, SN=00418 from 20070319 Module 3 : XBB19F 2HS PN=Z003504, SN=00415 from 20070425 Gradient Controller cable connections -------------------------------------------------------------------- GCtrl1: connected via DPP to GREAT 1-10 Gradient Amplifier Unit W1213891/0040 RF cable connections (assumed) -------------------------------------------------------------------- SGU1 NORM output -> input 2 of transmitter 1 (BLA2BB 150/60 20-400 W1345049/1817) SGU1 AUX output -> input 1 of transmitter 2 (2HTX in BSMS) SGU2 NORM output -> input 3 of transmitter 1 (BLA2BB 150/60 20-400 W1345049/1817) SGU2 AUX output -> TUNE signal input of HPPR Blanking cable connections (assumed) ------------------------------------------------------------------- transmitter 1 = BLA2BB 150/60 20-400 W1345049/1817: - amplifier B-150W uses blanking 1 - amplifier B-60W uses blanking 2 transmitter  $2 = 2$ HTX in BSMS: - amplifier 2H-20W uses blanking 3

#### **Fitxers de configuració de les connexions RS232**

La configuració de les connexions per port sèrie (RS232) és la mateixa que a la versió 3.6.3 perquè he copiat els fitxers de configuració,

- ~topspin/conf/instr/spect/rs232\_device/aqs
- ~topspin/conf/instr/spect/rs232\_device/mas
- ~topspin/conf/instr/spect/rs232\_device/mas2
- ~topspin/conf/instr/spect/rs232\_device/preamp1
- ~topspin/conf/instr/spect/rs232\_device/temp

From: <https://sermn.uab.cat/wiki/>- **SeRMN Wiki**

Permanent link: **[https://sermn.uab.cat/wiki/doku.php?id=informatica:hp\\_z230\\_400sb\\_topspin364\\_1](https://sermn.uab.cat/wiki/doku.php?id=informatica:hp_z230_400sb_topspin364_1)**

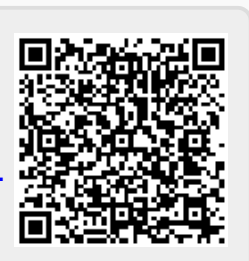

Last update: **2021/08/26 16:31**